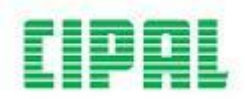

## **Inloggen in Porta**

Je kan inloggen in Porta als je je eerder registreerde (zie andere handleiding). Als je je eerder registreerde, heb je een persoonlijk paswoord aangemaakt. Dat heb je nodig om in te loggen.

## **Paswoord vergeten of twijfel**

Je kan slechts drie pogingen ondernemen om in te loggen, voor je geblokkeerd wordt als gebruiker. Twijfel je? Vraag dan een nieuw paswoord aan.

- 1. Geef de bestuurscode in TURNHOUT STAD of TURNHOUT OCMW
- 2. Klik op de optie 'Paswoord resetten'. Je krijgt dan een mail aan om een nieuw persoonlijk paswoord aan te maken.

## **Inloggen met je persoonlijke paswoord**

Ga naar het inlogscherm van e-Aphrodite. Er zijn aparte dossiers voor Stad en OCMW Turnhout, met elk een aparte url. Ga naar [Stad Turnhout](http://cipalmenu/porta/menu/) of [OCMW Turnhout.](http://cipalmenu-ocmw.ocmwturnhout.local:8000/porta/porta-sso/chooseTenantAction.do?method=show&url=%2Fmenu%2FmenuApplicationList.do)

- 1. Geef de bestuurscode in TURNHOUT STAD of TURNHOUT OCMW
- 2. Geef je 'gebruiker id' (5-letterwoord op basis van je familie- en voornaam) in: Voorbeeld Stad: Wilrycx Bart  $\rightarrow$  WILBA Voorbeeld OCMW; Wilrycx Bart  $\rightarrow$  bawil
- 3. Geef je gepersonaliseerd paswoord in (let op de hoofdlettergevoeligheid)
- 4. Enter of klik op 'Aanmelden'.
- 5. Klik in het Porta-menu op 'Aphrodite' om naar het portaal van e-Aphrodite te gaan.

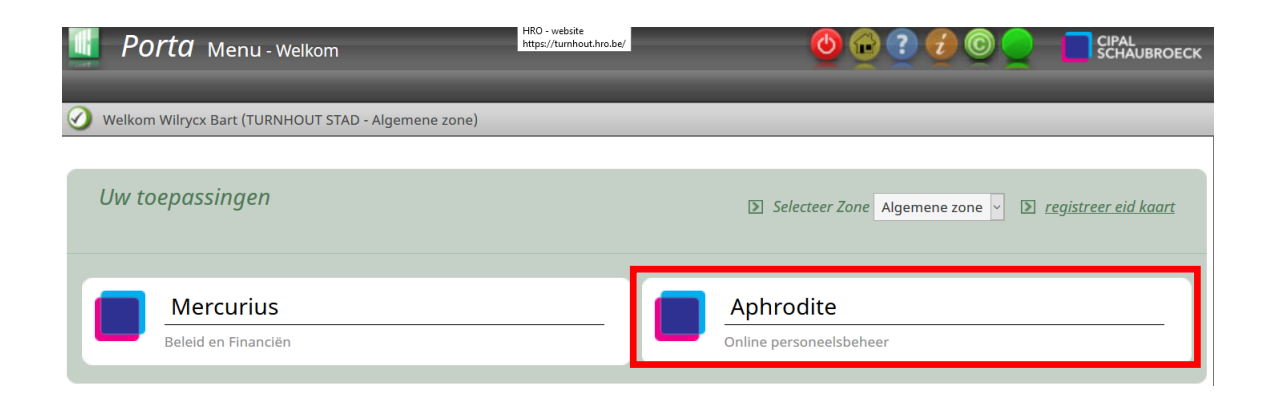